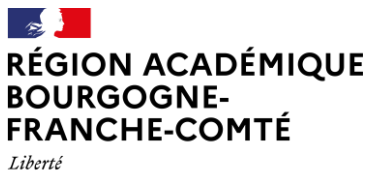

Égalité Fraternité **Délégation régionale académique au numérique pour l'éducation**

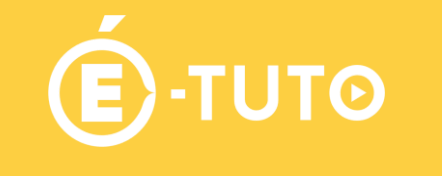

## **Inscrire des utilisateurs par cohorte/classe sur Cours en ligne/Moodle**

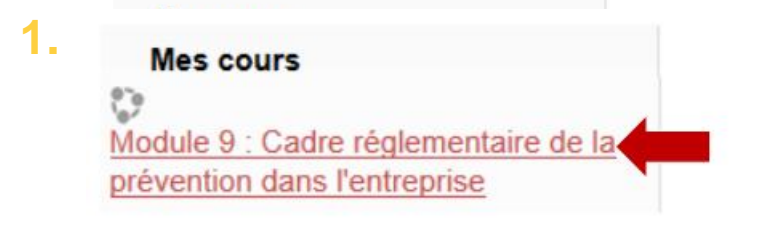

Dans « Cours en ligne », cliquer sur le cours pour lequel vous souhaitez inscrire les utilisateurs.

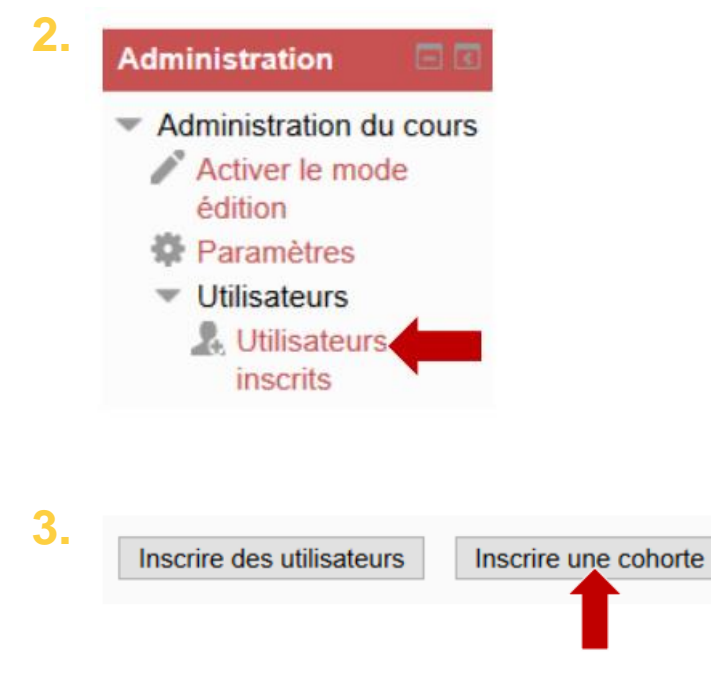

Dans le panneau latéral gauche « Administration du cours », cliquer sur « Utilisateurs » puis « Utilisateurs inscrits ».

En haut à droite de l'écran, cliquer sur « Inscrire une cohorte ».

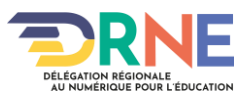

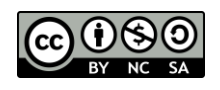

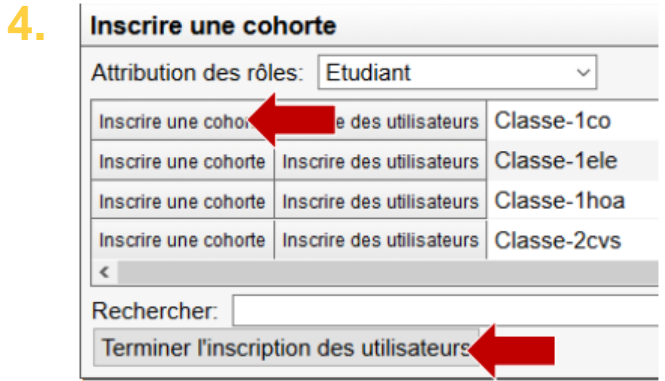

Sélectionner la classe à inscrire et cliquer sur « Inscrire une cohorte », puis « Terminer l'inscription des utilisateurs »

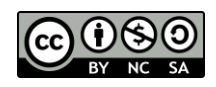

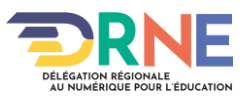